## 2 Finish Windows setup

Dokončení nastavení systému Windows A Windows beállításának befejezése Zakończ konfigurację systemu Windows Windows kurulumunu tamamlama

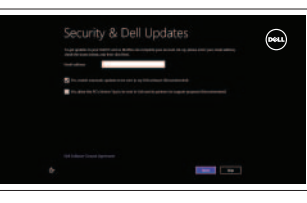

D Wireless

Seznámení se zdroji informací | Erőforrások feltárása Przeglądaj zasoby | Kaynakları araştırma

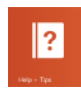

# 3 Explore resources

# Shortcut keys

Klávesové zkratky | Billentyűkombinációk Skróty klawiaturowe | Kısayol tuşları

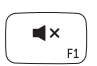

### Mute audio

Ztlumení zvuku | Hang némítása Wyciszenie dźwięku | Sesi kapat

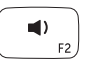

# Decrease volume

Snížení hlasitosti | Hangerő csökkentése Zmniejszenie głośności | Ses seviyesini düşür

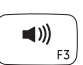

# Increase volume

Zvýšení hlasitosti | Hangerő növelése Zwiększenie głośności | Ses seviyesini artır

## Play/Pause

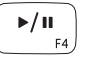

Přehrávání/pozastavení | Lejátszás/Szünet Odtwarzanie/Wstrzymanie | Oynat/Duraklat

# $\left(\begin{array}{c} \mathcal{L} \ \mathcal{L}_{_{\mathrm{FS}}}\end{array}\right)$

## Open Search charm

Ovládací tlačítko Hledat | Keresés szimbólum megnyitása Otwórz panel Wyszukiwanie | Arama tılsımını açın

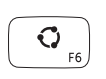

#### Open Share charm

Ovládací tlačítko Sdílet | Megosztás szimbólum megnyitása Otwórz panel Udostępnianie | Paylaşım tılsımını açın

## Devices Charm

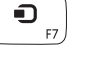

Ovládací tlačítko Zařízení | Eszközök szimbólum Urządzenia | Aygıtlar Tılsımı

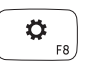

Open Settings Charm

Ovládací tlačítko Nastavení | Beállítások szimbólum megnyitása Otwórz panel Ustawienia | Ayarlar Tılsımını açın

#### List recently-used apps

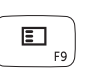

Seznam naposledy použitých aplikací Legutóbb használt alkalmazások listázása Wyświetl listę ostatnio używanych aplikacji Son kullanılan uygulamaları listele

#### Disable/enable keyboard backlight

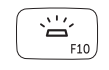

Zakázat/povolit podsvícení klávesnice Billentyűzet háttérvilágításának letiltása/engedélyezése Włączenie/wyłączenie podświetlenia klawiatury Klavye arka ışığını devre dışı bırak/etkinleştir

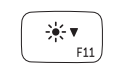

## Decrease brightness

Snížení jasu | Fényerő csökkentése Zmniejszenie jasności | Parlaklığı düşür

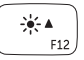

## Increase brightness

Zvýšení jasu | Fényerő növelése Zwiększenie jasności | Parlaklığı arttır

### Turn off/on wireless

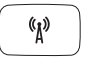

Zapnutí/vypnutí bezdrátového připojení Vezeték nélküli funkció ki- vagy bekapcsolása Włączenie/wyłączenie sieci bezprzewodowej | Kablosuz özelliğini aç/kapa

## NOTE: For more information, see *Specifications* at dell.com/support .

**POZNÁMKA:** Další informace získáte v části *Technické údaje* na stránkách **dell.com/support** .

**MEGJEGYZÉS:** Bővebb információért lásd: *Műszaki* adatok, **dell.com/support** .

- **UWAGA:** Aby uzyskać więcej informacji, patrz *Specyfikacje* na stronie **dell.com/support** .
- **NOT:** Daha fazla bilgi için bkz. *Özellikler*, **dell.com/support** .

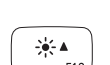

# Connect the power adapter and 1 turn on your computer

ققققا

 $\fbox{1.5cm} \begin{picture}(20,20) \put(0,0){\dashbox{0.5}(20,0){ }} \thicklines \put(0,0){\dashbox{0.5}(20,0){ }} \thicklines \put(0,0){\dashbox{0.5}(20,0){ }} \thicklines \put(0,0){\dashbox{0.5}(20,0){ }} \thicklines \put(0,0){\dashbox{0.5}(20,0){ }} \thicklines \put(0,0){\dashbox{0.5}(20,0){ }} \thicklines \put(0,0){\dashbox{0.5}(20,0){ }} \thicklines \put(0,0){\dashbox{0.5}(20,0){ }} \thicklines \$ 

Připojení napájecího adaptéru a zapnutí počítače Csatlakoztassa a tápadaptert és kapcsolja be a számítógépet Podłącz zasilacz i włącz komputer Güç adaptörünü takıp bilgisayarınızı açma

nananananana

nonononomente

INN aN al

Stručná úvodní příručka Gyors üzembe helyezési útmutató Skrócona instrukcja uruchomienia Hızlı Başlangıç Kılavuzu

#### Help and Tips

Nápověda a tipy | Súgó és tippek Pomoc i wskazówki | Yardım ve İpuçları

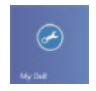

# My Dell

Můj Dell | Az én Dell számítógépem Mój Dell | Dell Bilgisayarım

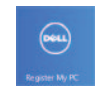

## Register your computer

Registrace počítače | A számítógép regisztrálása Zarejestruj swój komputer | Bilgisayarınızı kaydettirme

#### Enable security and updates

Povolení zabezpečení a aktualizací Biztonsági funkciók és frissítések engedélyezése Włącz funkcję ochrony i aktualizacje Güvenlik ve güncellemeleri etkinleştirme

#### Sign in to your Microsoft account or create a local account

Přihlášení k účtu Microsoft nebo vytvoření místního účtu Bejelentkezés a Microsoft fiókba vagy helyi fiók létrehozása

Zaloguj się w koncie Microsoft lub utwórz nowe konto lokalne

Microsoft hesabınıza oturum açma veya yerel bir hesap oluşturma

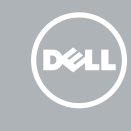

#### Connect to your network

Připojení k síti Csatlakozás a hálózatra Połącz się z siecią Ağınıza bağlanma

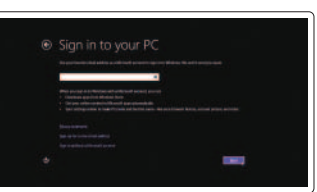

# **INSPIRON 17**

# Quick Start Guide

Features

Funkce | Jellemzők | Funkcje | Özellikler

- 1. Prawy mikrofon
- 2. Kamera
- 3. Lampka stanu kamery
- 4. Lewy mikrofon
- 5. Przycisk zasilania
- 6. Złącze zasilacza
- 7. Złącze HDMI
- 8. Złącze sieciowe
- 9. Port USB 3.0 z funkcia PowerShare
- 10. Port USB 3.0
- 11. Czytnik kart pamięci
- 12. Gniazdo zestawu słuchawkowego
- 13. Lampka stanu akumulatora
- 14. Lampka aktywności dysku twardego
- 15. Lewy obszar dotyku
- 16. Prawy obszar dotyku
- 17. Porty USB 3.0 (2)
- 18. Napęd dysków optycznych
- 19. Gniazdo linki antykradzieżowej
- 20. Znacznik serwisowy i etykiety znamionowe

- 1. Right microphones
- 2. Camera
- 1. Sağ mikrofonlar
- 2. Kamera
- 3. Kamera durum ışığı
- 4. Sol mikrofon
- 5. Güç düğmesi
- 6. Güç adaptörü bağlantı noktası
- 7. HDMI bağlantı noktası
- 8. Ağ bağlantı noktası
- 9. PowerShare ile birlikte USB 3.0 bağlantı noktası
- 10. USB 3.0 bağlantı noktası
- 11. Ortam kartı okuyucu
- 12. Mikrofonlu kulaklık bağlantı noktası
- 13. Pil durum ışığı
- 14. Sabit sürücü etkinlik ışığı
- 15. Sol tıklatma alanı
- 16. Sağ tıklatma alanı
- 17. USB 3.0 bağlantı noktaları (2)
- 18. Optik sürücü
- 19. Güvenlik kablosu yuvası
- 20. Servis Etiketi ve yasal etiketler
- 3. Camera-status light
- 4. Left microphone
- 
- 5. Power button
- 6. Power -adapter port
- 7. HDMI port
- 8. Network port
- 9. USB 3.0 port with PowerShare
- 10. USB 3.0 port
- 11. Media-card reader
- 12. Headset port
- 13. Battery-status light
- 14. Hard-drive activity light
- 15. Left-click area
- 16. Right-click area
- 17. USB 3.0 ports (2)
- 18. Optical drive
- 19. Security-cable slot
- 20. Service Tag and regulatory labels
- 1. Pravé mikrofony
- 2. Kamera
- 3. Indikátor stavu kamery
- 4. Levý mikrofon
- 5. Vypínač
- 6. Port adaptéru napájení
- 7. Port HDMI
- 8. Síťový port
- 9. Konektor USB 3.0 s technologií PowerShare
- 10. Port USB 3.0
- 11. Čtečka paměťových karet
- 12. Port pro sluchátka

<u> Alian III ama an Amarai</u> © 2013 Dell Inc. © 2013 Microsoft Corporation.

2013-09 Printed in China.

DGGWWAOO

- 13. Indikátor stavu baterie
- 14. Kontrolka činnosti pevného disku
- 15. Oblast levého kliknutí
- 16. Oblast pravého kliknutí
- 17. Porty USB 3.0 (2)
- 18. Optická jednotka
- 19. Slot bezpečnostního kabelu
- 20. Servisní štítek a regulační štítky

- 1. Jobb oldali mikrofonok
- 2. Kamera
- 3. Kamera állapot jelzőfény
- 4. Bal oldali mikrofon
- 5. Bekapcsológomb
- 6. Tápadapter port
- 7. HDMI port
- 8. Hálózati port
- 9. USB 3.0 port PowerShare-rel
- 10. USB 3.0 port
- 11. Médiakártya-olvasó
- 12. Fejhallgató port
- 
- működésjelző fény
- 
- 13. Akkumulátor állapotjelző fény
- 
- 16. Jobb kattintási terület
- 17. USB 3.0 portok (2 db)
- 
- 
- 14. Merevlemez-meghajtó
- 15. Bal kattintási terület
- 
- 
- 18. Optikai meghajtó
- 19. Biztonsági kábel foglalata
- 20. Szervizcímke és szabályozó címkék

#### Product support and manuals

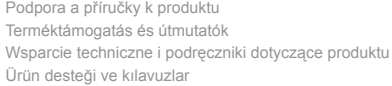

#### dell.com/support dell.com/support/manuals dell.com/windows8

#### Contact Dell

Kontaktujte společnost Dell | Kapcsolatfelvétel a Dell-lel Skontaktuj się z firmą Dell | Dell'e başvurun

dell.com/contactdell

#### Regulatory and safety

Předpisy a bezpečnost | Szabályozások és biztonság Przepisy i zasady bezpieczeństwa | Mevzuat ve güvenlik dell.com/regulatory\_compliance

#### Regulatory model and type

Směrnicový model a typ Szabályozó modell és típus Model i typ wg normy Yasal model ve tür

P24E P24E001

#### Computer model

Model počítače | Számítógép modell Model komputera | Bilgisayar modeli Inspiron 7737

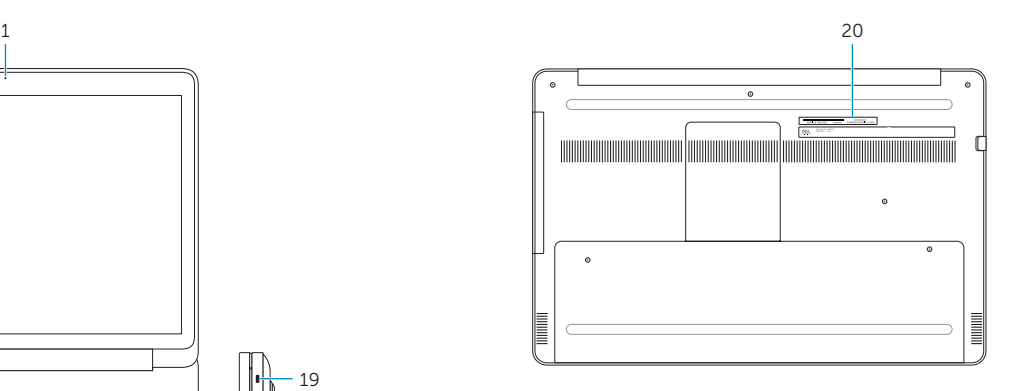

19

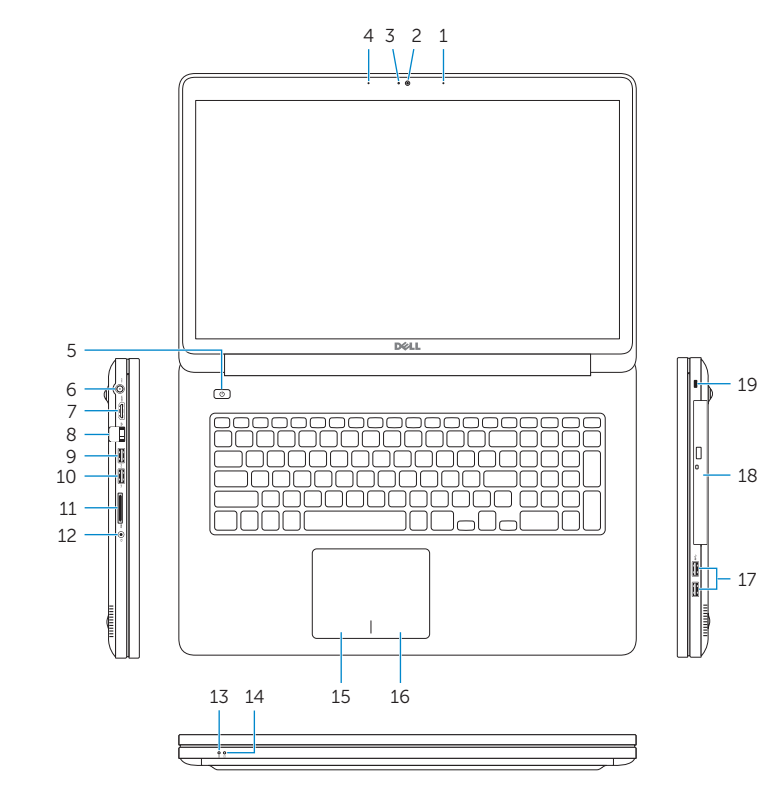